## Worksheet for Established Player Eligibility (long form)

This worksheet must be completed before a match to see if an ESTABLISHED player is eligible to join a team or sub in a match. An established player is one who has an EAQ from one of the previous two seasons.

## IMPORTANT: PLEASE READ INSTRUCTIONS ON THE BACK OF THIS SHEET

Also read your "Rules of Play." Review these sections carefully:

Page <u>13</u> "Legal Team" Page <u>11</u> "Ineligible Player" Page <u>10</u> "Substitute Guidelines" & "Substitute Requirements" and Page 11 "Guidelines for Returning Players."

STEP 1: Go to the Established Player List to find the New Member/Sub's EAQ. If more than one EAQ is listed, review the table on the back of this sheet for information about EAQ order. If the new member/sub's name is **NOT** on the **Established Player List**,<br>STOP HERE! FILL OUT SHORT FORM. If the player's name IS on the list, continue filling out t If the player's name  $IS$  on the list, continue filling out this form.

**STEP 2:** Fill in the blanks below. Write the player's EAQ from Step 1 in the EAQ blank below.

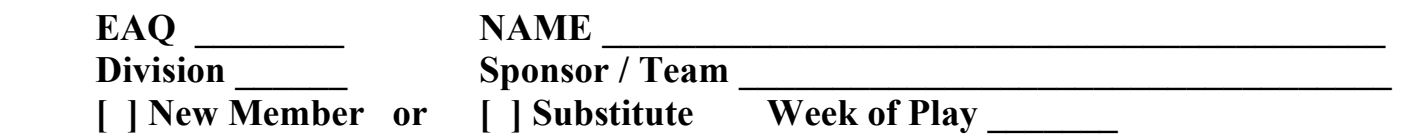

STEP 3: In the three blanks below, list the names of the 3 players with the highest EAQs that make up a legal team with the New Member or Sub. and total their EAQs. You must read the instructions on the back of this sheet labeled Step 3.

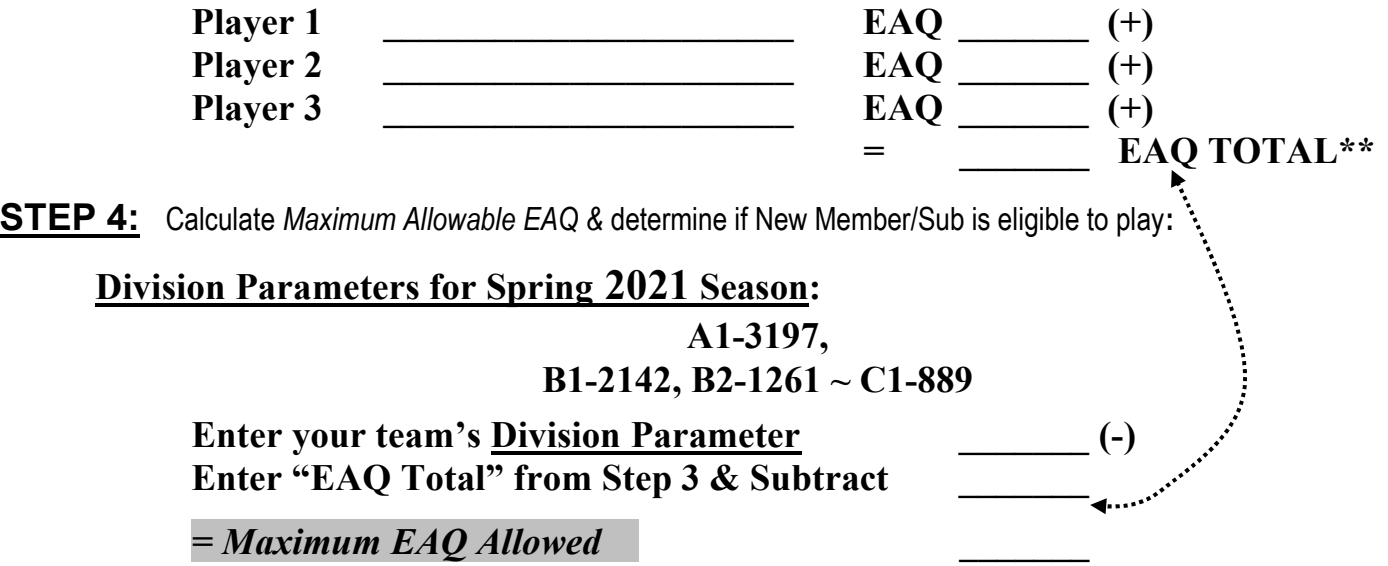

If the New Member or Sub's EAQ in Step 2 is **equal to or less than** the Maximum EAQ Allowed amount shown in Step 4, then the New Member/Sub MAY play. Go to Step 5. If the New Member/Sub's EAQ in Step 2 is more than the Maximum EAQ Allowed, in Step 4, the player is NOT eligible to play. STOP HERE!

STEP 5: FILL OUT FORM & SIGN, SEND MONEY, CHECK BOX AT THE BOTTOM OF ORIGINAL SCORESHEET

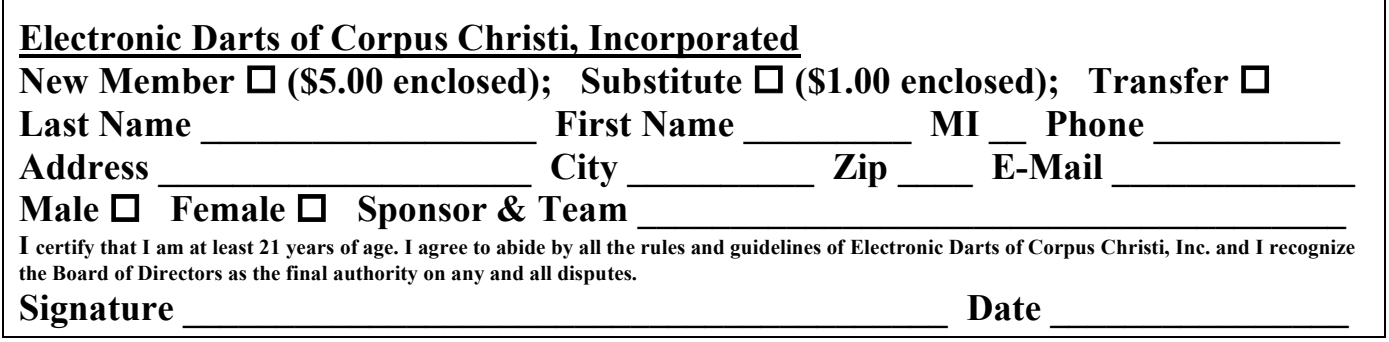

## INSTRUCTIONS FOR COMPLETING THE "WORKSHEET FOR ESTABLISHED PLAYER ELIGIBILITY"

When to Complete – Complete this form when an ESTABLISHED player is used as a sub or when an ESTABLISHED player wants to join a team. This form determines if the established player will fit within your team's division parameter. Fill out a form for each member or sub.

**STEP ONE: LOOK UP EAQ OF POTENTIAL ESTABLISHED PLAYER -** Look up the player's EAQ in the "List of Established Players." If the player has more than one EAQ listed, use this table to determine the player's correct EAQ. Write the player's EAQ in Step 2.

## **STEP TWO: FILL IN THE BLANKS -** Fill in all the blanks as instructed.

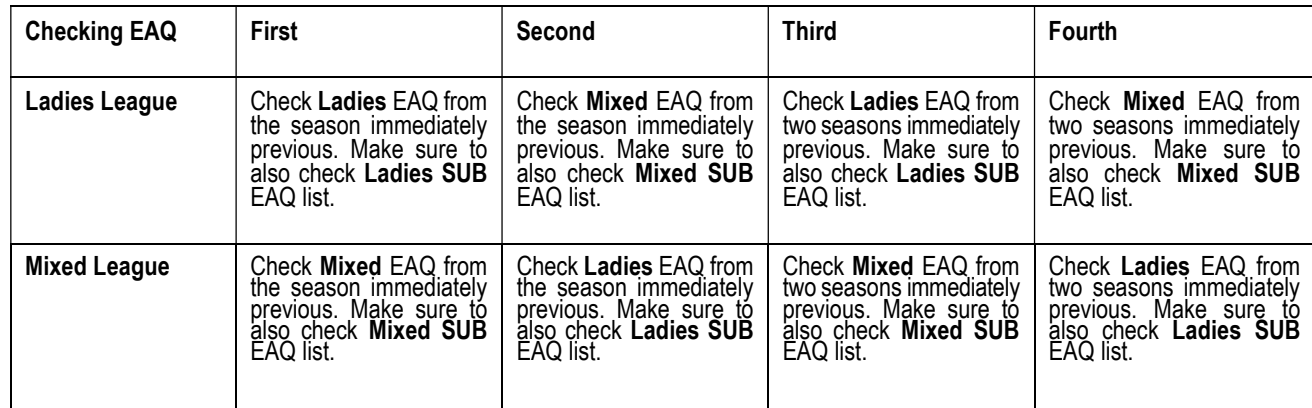

**STEP 3: FIGURE OUT THE EAQ OF THE 3 PLAYERS** – If a SUB is playing, list the 3 players with the 3 highest EAQs that will play with the sub and who will form a legal team with the sub. Add the 3 EAQs and write the total in the blank beside "EAQ Total." If a New Member is added, list the names of the 3 team members with the 3 highest EAQs who will form a legal team with the new member. Add up the 3 EAQs and write the total in the blank beside "EAQ Total." See chart below to determine what EAQ to use for the three players.

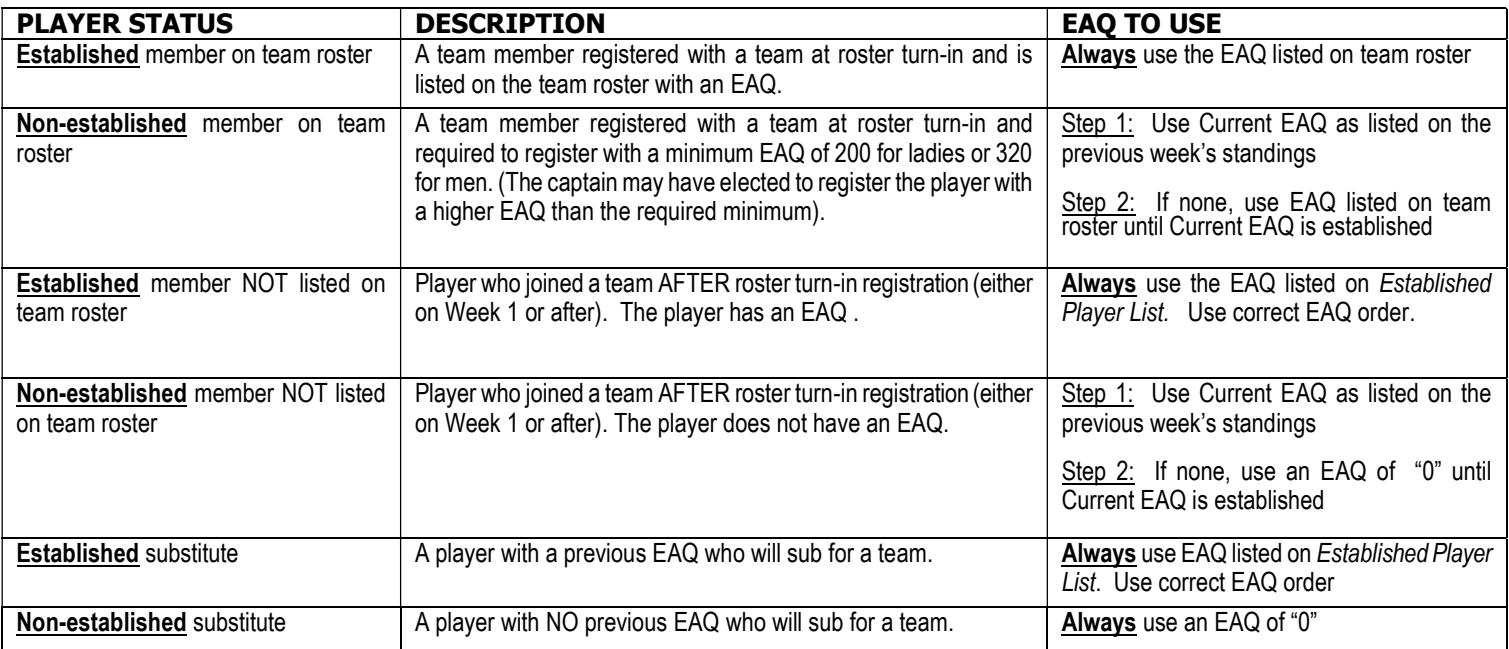

STEP 4: - FIGURE OUT IF THE SUB OR NEW MEMBER IS ELIGIBLE - In the first blank, write your team's Division Parameter. In the next blank, write the "EAQ Total" amount from Step 3. Subtract the "EAQ Total" amount from the Division Parameter and then write down the balance in the blank beside Maximum EAQ Allowed. If the EAQ in Step 2 is equal to or less than the Maximum EAQ Allowed amount in Step 4, then the established player IS eligible to play. If the EAQ in Step 2 is greater than the Maximum EAQ Allowed amount shown in Step 4, then the established player IS NOT eligible and cannot be used.

> When a team uses an ineligible player, then all games in which the ineligible player played in will revert to an administrative penalty of one (1) win point for each game.

**STEP 5: - FILL OUT FORM.** If the established New Member/Sub is eligible to play, have the new member/sub complete and sign the form. Include the proper new member/sub monies. Be sure to check the box at the bottom of the original score sheet.